## Motif combiné avec le DesignWorks

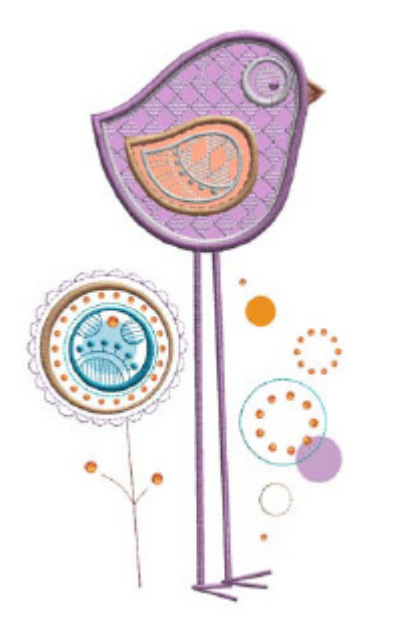

## **ORIENTATION GÉNÉRALE POUR PLUSIEURS COMPOSANTS DESIGNWORKS DANS UN MOTIF:**

- **⦁** Avant la couture, découpez les formes CutWork souhaitées des appliqués avec l'outil CutWork. Ces fichiers sont désignés par CWA à la fin du nom. Si un motif nécessite plus d'une forme CutWork, la fin du nom du fichier sera alors désignée comme suit CWA A, CWA B, etc.
- **⦁** Tenez compte des diagrammes d'informations sur les couleurs de votre machine ou des instructions sur le motif, à savoir durant quelle séquence vous devrez broder à la machine (aiguille, fil) ou utiliser l'outil PaintWork. Les fichiers PaintWork sont désignés par PW à la fin du nom.
- **⦁** Créez un gabarit CrystalWork avec votre outil CrystalWork et suivez les directives CrystalWork. Les fichiers sont désignés par \_CR e à la fin du nom. Ces gabarits peuvent être créés soit avant, soit après la couture du motif, mais les pierres en strass ne seront ajoutées qu'à la fin quand le motif est terminé.

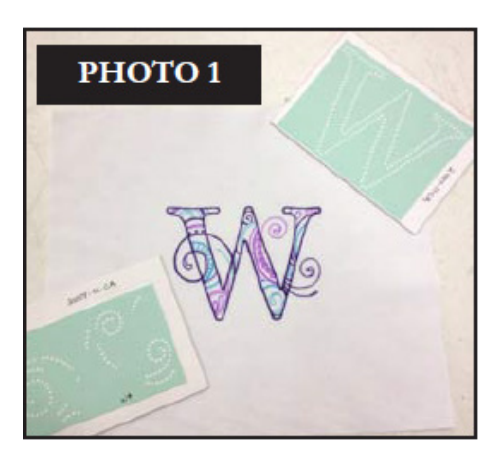

## **Combiner des pierres en strass avec un motif PaintWork**

- **⦁** Choisissez le motif souhaité pour la création de votre projet et créez votre motif PaintWork et tous les gabarits CrystalWork qui y sont liés (voir photo 1). Vous trouverez des informations détaillées sur les directives PaintWork dans le mode d'emploi PaintWork.
- **⦁** Repassez le motif PaintWork terminé pour que la surface soit bien lisse avant d'ajouter les pierres en strass. Vous pouvez ainsi vérifier si le PaintWork résiste aux mêmes températures que le tissu. Il est recommandé d'amidonner légèrement le projet, sauf si cette étape risque de l'abîmer.
- **⦁** Commencez avec le gabarit CrystalWork. Vous trouverez des informations détaillées sur les directives CrystalWork dans le mode d'emploi CrystalWork. Préparez les pierres en strass.

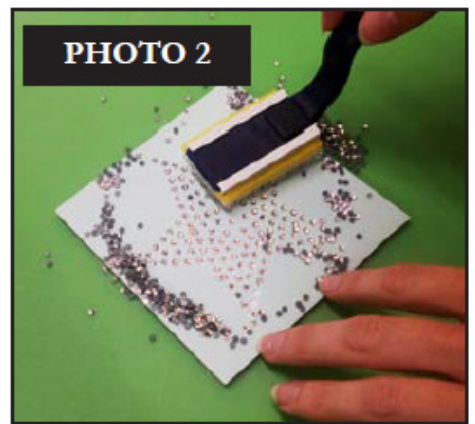

- Posez les pierres en strass dans le gabarit et glissez-les dans les trous avec la brosse.
- **⦁** Vérifiez le remplissage des trous avec la bonne dimension de pierre. Les pierres doivent toutes être dirigées vers le haut (voir photo 2).
- Dès que tous les trous sont remplis de pierres en strass et que celles-ci sont toutes dirigées vers le haut, balayez de la surface les autres pierres en strass inutiles.

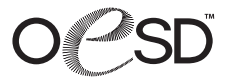

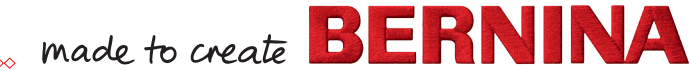

- Placez l'adhésif de transfert en silicone sur le motif PaintWork, côté collant dirigé vers le bas (voir photo 4).
- **⦁** Dès que vous avez décidé de l'emplacement du motif en pierres en strass, appuyez prudemment la pièce sur le tissu.
- **⦁** Collez le gabarit de pierres en strass sur le motif PaintWork.

- **⦁** Glissez deux couches de tissu entre le fer à repasser et le matériel de transfert. Appuyez le fer à repasser (grande chaleur) pendant environ 15 secondes. Si le matériel de transfert est plus grand que la semelle du fer à repasser, répétez cette étape sur les emplacements restants (voir photo 5).
- **⦁** Attendez quelques minutes jusqu'à ce que le matériel de transfert ait complètement refroidi avant de retirer la pièce.
- **⦁** Répétez ces étapes pour tous les autres gabarits CrystalWork et motifs PaintWork.
- **⦁ Remarque:** Si vous créez plusieurs motifs PaintWork avec plusieurs gabarits CrystalWork, veillez spécialement après la pose du gabarit à l'emplacement des pierres en strass suivantes. Vérifiez qu'aucune pierre ne se chevauche (voir photo 6).

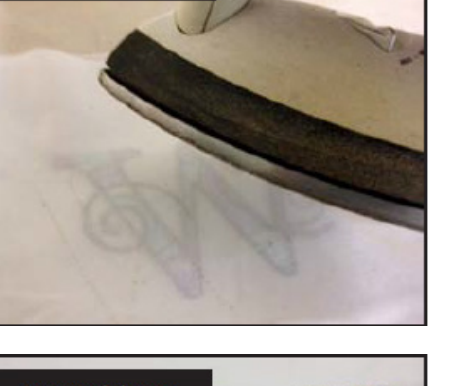

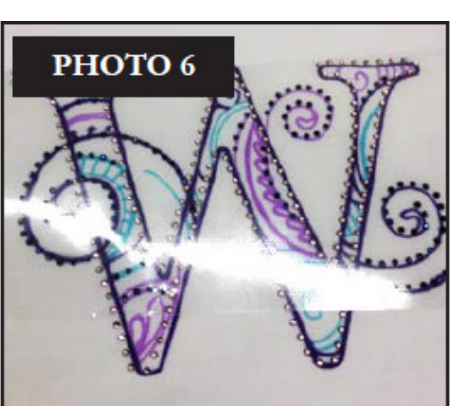

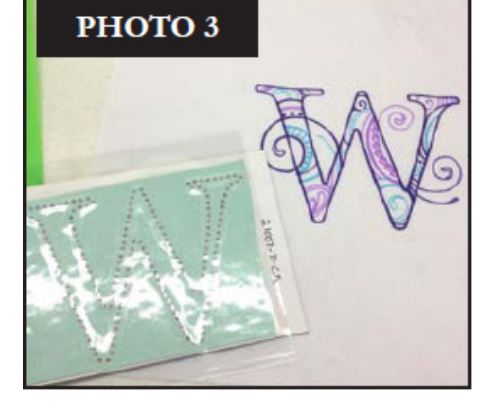

PHOTO<sub>4</sub>

**⦁** Découpez un adhésif de transfert en silicone un peu plus grand que le motif. Appuyez ensuite la surface collante sur les pierres en strass dans le gabarit (voir photo 3). Puis, retirez lentement. Toutes les pierres en strass doivent être collées sur l'adhésif de transfert en silicone.

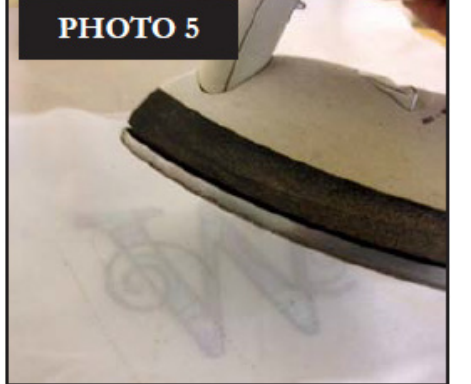

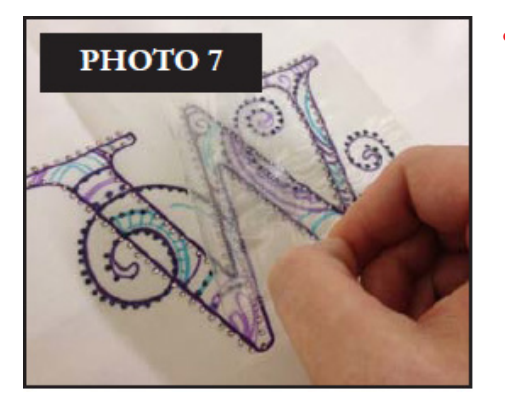

Si vous souhaitez ajouter des pierres en strass supplémentaires, n'exercez pas trop de pression sur le motif existant, ni sur les pierres déjà en place. Ne laissez le fer à repasser sur les pierres en strass rajoutées que le temps nécessaire. Après avoir ajouté le deuxième set de pierres en strass, calculez un temps de refroidissement généreux pour garantir l'adhérence parfaite de toutes les pierres (voir photo 7).

**⦁** Votre combinaison CrystalWork & PaintWork est maintenant terminée (voir photo 8).

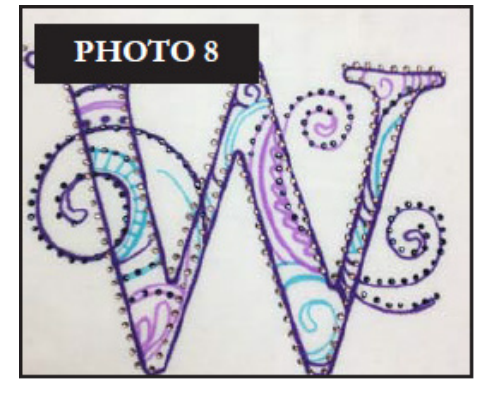